# **DOCUMENTATION / SUPPORT DE FORMATION**

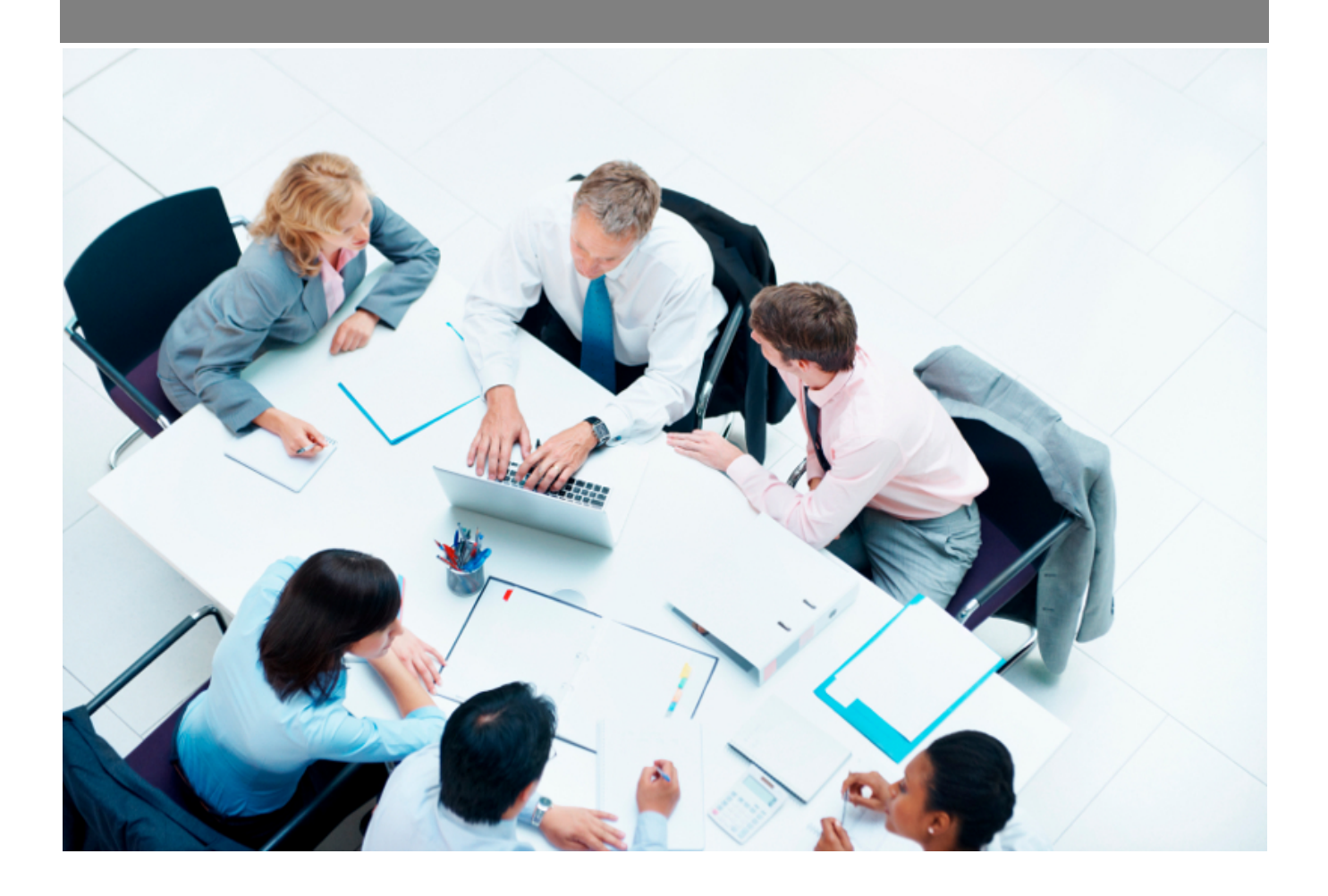

Copyright © Veryswing SAS, Tous droits réservés. VSActivity et VSPortage sont des marques déposées de Veryswing SAS.

# Table des matières

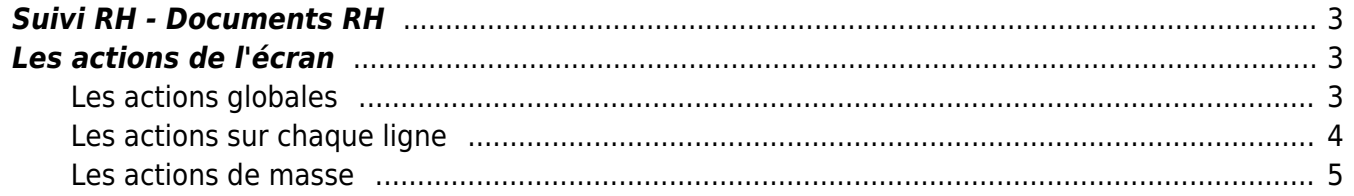

# <span id="page-2-0"></span>**Suivi RH - Documents RH**

#### Les droits à ajouter :

#### **Ressources humaines**

- Suivi RH : documents RH
	- $\circ$  + Gérer les documents RH
	- + Possibilité d'envoyer un e-mail à un collaborateur pour l'inviter à signer un document RH (1. signature électronique, ou 2. récupération du document, puis envoi du document signé scanné)

Cet écran vous permet de gérer les documents RH et de les envoyer aux collaborateurs concernés.

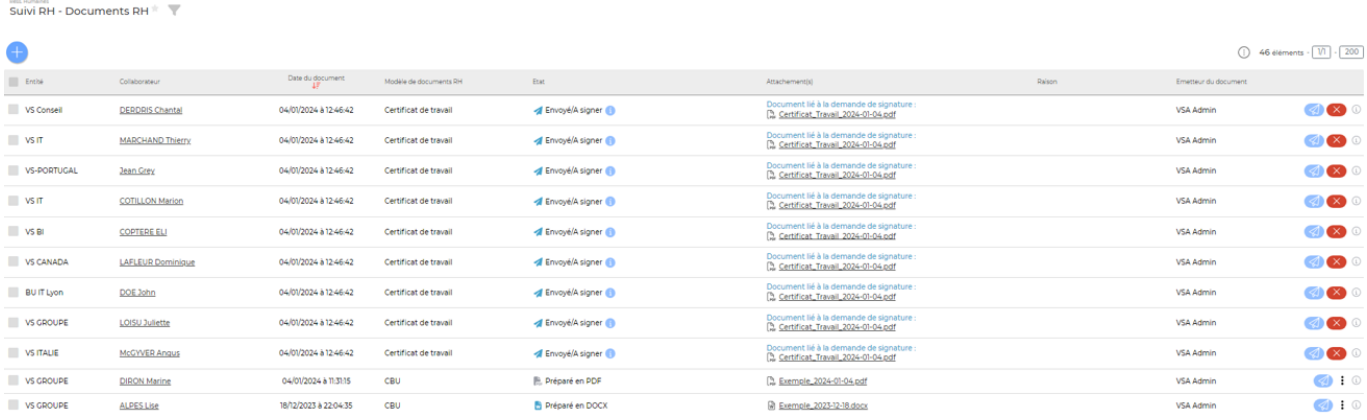

# <span id="page-2-1"></span>**Les actions de l'écran**

### <span id="page-2-2"></span>**Les actions globales**

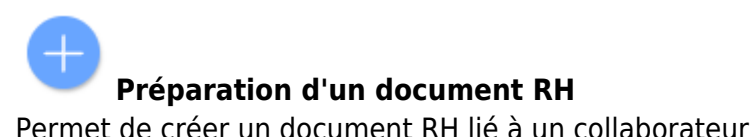

Un formulaire s'ouvre et les informations suivantes sont à renseigner :

- Le collaborateur concerné
- Le modèle de document
- Le type de format du document (DOCX ou PDF)

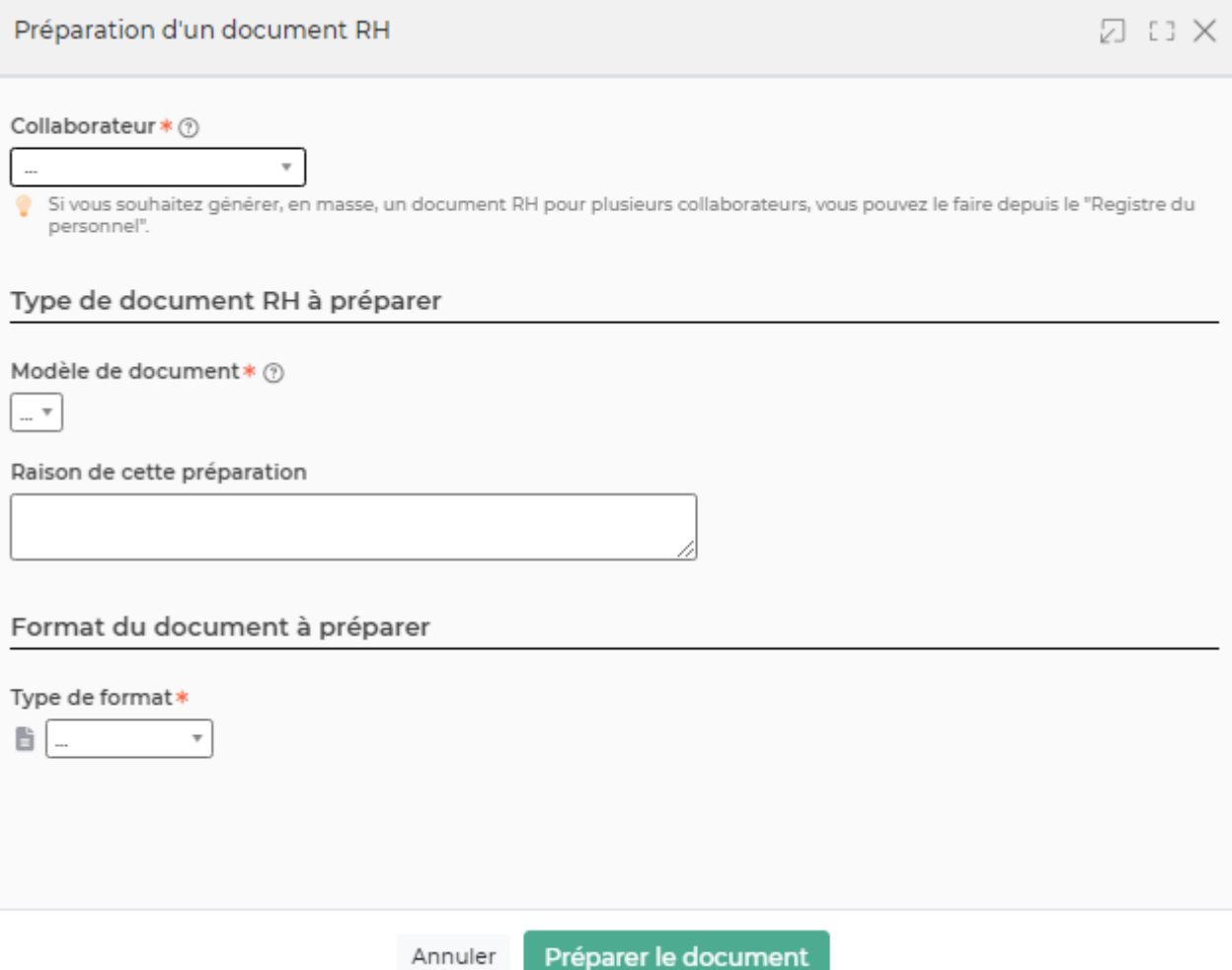

### <span id="page-3-0"></span>**Les actions sur chaque ligne**

## **Transmettre pour signature en ligne**

Permet d'envoyer pour signature en ligne le document RH via :

- Signature manuelle avec envoi d'un e-mail avec le document à signer en pièce jointe
- Signature manuelle avec envoi d'un lien par e-mail vers l'application pour récupérer le document à signer (le collaborateur doit avoir accès à l'onglet "Document RH" dans l'écran "Mes informations")
- Signature électronique (si le document contient les variables destinées à la signature électronique).

### $(X)$  Annuler l'envoi pour signature et masquer pour le collaborateur

Permet de retirer l'accès sur l'application au document RH et à sa signature pour le collaborateur.

#### ፧ Plus d'actions …

Depuis ce pictogramme vous pouvez effectuer plusieurs actions

### **Regénérer le document en PDF depuis le modèle** : Permet de regénérer le document

Copyright © Veryswing SAS, Tous droits réservés. **Allette de la contracte de la contracte de la contracte de la** VSActivity et VSPortage sont des marques déposées de Veryswing SAS.

depuis le modèle de document RH sélectionné (action disponible pour les documents RH en préparation, non envoyés au collaborateur)

**Supprimer le document RH**: Permet de supprimer le document RH généré pour le collaborateur

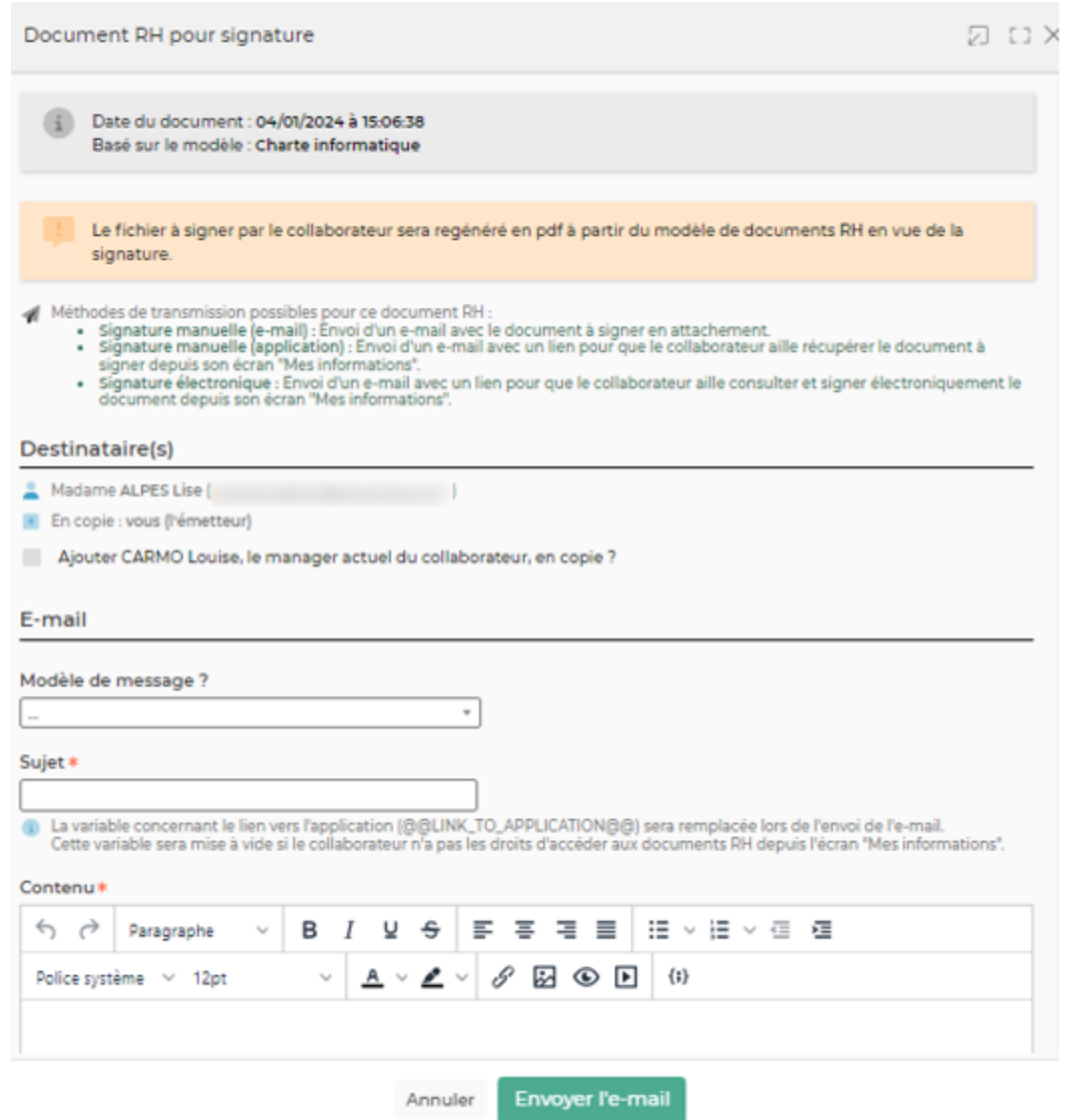

### <span id="page-4-0"></span>**Les actions de masse**

Ces actions sont disponibles si au moins une ligne a été sélectionnée à gauche de l'écran

**Exporter dans un fichier zip** : Permet d'exporter les documents RH sélectionnés dans un fichier ZIP